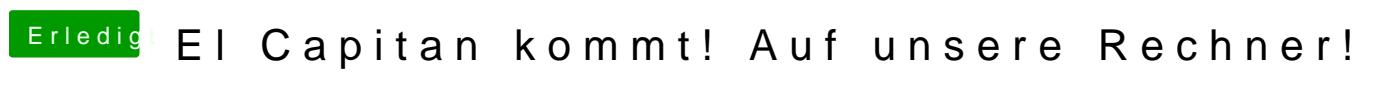

Beitrag von MacGrummel vom 29. September 2015, 23:48

El Capitan kommt! Morgen (US-Zeit!) ist der offizielle Erscheinungstag für die nächste Versio X, Version 10.11 El Capitan Wie der Name bei näherem Hinsehen schon verrät, ist der Sprung von Ver sehr groß, denn El Capitan ist der von vielen Bildern bekannte große Mon Steilwand im Yosemite-Nationalpark.

Was brauchen WIR dazu? Einen Rechner mit möglichst neuem Apple-OS X-Betriebssystem (10. empfehle Yosemite 10.10.5) Einen USB-Stick mit ca. 8 GB.

Das Update wird wie bei den Vorversionen kostenlos sein, was aber natürl es jeder einfach laden und benutzen darf. Dafür ist auch weiter eine gült und der Zugriff auf Apples App Store über eine gültige Apple-ID. Auf allen Rechnern, auf denen OS X Yosemite läuft, kann auch El Capitan la

Die meisten Veränderungen im System betreffen die beiden Bereiche ( Sicherheit. Von den Vorteilen im Bereich Geschwindigkeit profitieren wir bisher erschienenen Beta-Versionen) nur gering bis gar nicht: Metal r Technik. Mit ihr soll der Zugriff auf den Grafik-Prozessor beschleunigt jedoch angepasste Programme, aber das kann ja noch werden!

Was uns als Entwickler und Hackintosh-Bauer sehr viel direkter be Veränderungen an der Schraube Sicherheit. Wie schon oft hier im beschrieben wird der Zugang zu den Basics des Systems eingeschränkt, bz Meiste lässt sich recht einfach wieder abstellen, wenn es mal stört. wieder einschalten, wenn die Installation fertig ist! Bei den Bootern Clover allem Ozmosis waren dafür aber größere Veränderungen notwendig.

In der Beta-Phase gab es eine Sicherheits-Einstellung, die nannte si Zugriff auf die untere System-Ebene Root mehr, wie im iPhone. Offiziell nicht mehr an Bord, sondern wur<sup>ed lep</sup>, du Sinycshted melntegrity Peosectziton, Beide Varianten sollen verhindern, dass in einem bestehenden System neue und Treiber und jetzt sogar Programme installiert SwiePrbässnstkösinonhengedanadse in diesem Bereich sehr viel feiner einstellen und eAibsdazult-Tonntümlickgeelnieus. da auch an echten Macs.

Was heißt das nun für uns?

Einige Programme, die tief in den Rechner und in die Root-Basis eingre unbedingt vor dem Update installiert werden. Und das bis FestplattenDienstProgramm hat einen großen Teil seiner Funktionen ve den Entwickler-Modus!!

Wir haben viel experimentiert mit neuen und alten Platten, Updates und Programme lassen sich nicht mehr normal installieren, wenn sie aber scho im System sind, laufen sie völlig klaglos weiter.

Nach meinen Erfahrungen betrifft das CarbonCopyCloner, OnyX, Fuse for OS Versionen von KextUtility und auch einige Entwickler-Tools.

Bei OnyX ist sicher ein Update in der Pipeline, auch wenn sich die all vom 22.Sept. nicht mit El Capitan öffnen lässt. Die Version 2.9.6b3 lief schon nur teilweise stockend, aber immerhin läuft sie weiter, die neue sich nicht mehr öffnen!

Zu OsxFuse ist heute gerade die EC-kompatible Version 2.8.1 veröffentlic sich viele kleine Apps, die auf System-fremde Platten zugreifen solle installieren, bei mir PhoneDisk!

Bei C.C.C. sind die neueren Versionen ab 3.5.7 eigentlich eh tabu, weil installierten Programme an den Entwickler melden. Die älteren Versio laufen, 3.4.5 will aber auch schon vor El Capitan auf der Platte sein!

Parallels warnt heute seine User per Mail sogar, dass mit Version 10 unter & Drop mehr gehen DwierdMöglichkeit Dateien per "Drag & Drop" von Window zu bewegen, und Windows Programme im Vollbildschirm-Modus zu verwenden VerfügungWas die da treiben ist echt frech! Jedes Jahr ein kostenpflich System-Start ist ja schon ein 1a-Abo-Modell!

Und wie weiter?

Also scheint ein tatsächliches Update vom alten System auf das neue Vorteil zu sein! Bis auf OnyX und ccc also alle Programme auf den neusten einen ordentlichen Klon der Platte machen, auch gern als Image! Und da Download des El-Capitan-Installers aus dem Appstore los gehen!

Zum Thema Images und Klone ist mir die letzten Tage übrigens a iMessage mit einem Mal wieder fast ohne Probleme neu öffnen und verbinde ist auf einer neuen Clone-Platte mit neuem Namen iMessage au eingegeben, Passwort, läuft! Ging nie so gut!! Platte an einen and AppleID eingegeben, Passwort, läuft! Hatten wir bisher nie! Der vorhande immer jeden anderen Rechner blockiert! Und: Platte wieder zurück, Passwort, läuft!

Dafür gab es vorhin beim Rechnerstart die Meldung, ich solle meine Ne

und die Apple-ID eingeben für die iCloud. Lief dann aber ohne jede Eingab da wohl mal kurz den Token erneuert.

Auf dem Stick wird ein boot-barer Installer eingerichtet.

Spoiler anzeigen

Ich bin ein Freund des reinen Systems, also ohne Chameleon oder Clover n geht natürlich auch in Kombination, und da besbindwers salleOSMx- mi [Installer](http://hackintosh-forum.de/index.php?page=Thread&postID=186720#post186720)V3!

Der Spaß dauert etwa 20-25 Minuten, egal. welchen Weg man einschlägt! Al viel Kaffee!

So lang haben wir die Zeit, in unserem vorhandenen Booter dafür zu sorgei System Veränderungen vornehmen können. Also wird die [S](https://www.hackintosh-forum.de/lexicon/entry/67-sip/?synonym=81)SSP eehrest meailts-Eins komplett deaktiviert.

Die BIOS-Version Ozmosis bleibt erst einmal außen vor, eine Version mit El Capitan die bei jedem Hackintosh notwendigen FakeSMC- und Netzwerk-K injizieren, ohne, dass die im normalen System-Extentions-Ordner stehen, w ist aber noch nicht veröffentlicht!

Es ist allerdings überhaupt kein Problem, die System-Platte an einen ander Hack zu hängen und da auf El Capitan zu bringen. Und danach wieder an de zu hängen, wenn die notwendigen Kexte in S/L/E installi&tP und ü abgeschaltet wurde..

Code

1.sudo nvram 7C436110-AB2A-4BBB-A880-FE41995C9F82:csr-active config=%67%00%00%00

Der Weg über einen aZnwdies rochmen-Booter wies Choeviet mir etwas komplizierter.. Einen großen Teil dieser Installation hab ich erst vor Kurzem besch morgegenau slaufen!

PS.: Wer eine NVIDIA-Grafik-Karte mit Maxwell-Chip, also eine GTX7 benutzt, sollte nicht vergessen, Webile Drrewestelraden.. Ich hab hoffentlich nicht allzuviel vergessen, aber dianfküsins dined jae antuch ied ie eingebaut..

Beitrag von Pedarius vom 30. September 2015, 00:04

Danke ! Sehr ausführlich und professionell

Beitrag von crusadegt vom 30. September 2015, 00:06

Beitrag von fundave3 vom 30. September 2015, 00:06

Ich wollte grad sagen.Hau mal den Dank Button raus. Oder fehlt der unter El

Beitrag von MacGrummel vom 30. September 2015, 00:13

Gesagt, getan! Und schon dreimal ergänzt in ner halben Stunde..

Beitrag von Markus23 vom 30. September 2015, 00:13

Hi,

auch erstmal DANKE für die gute Zusammenfassung der Dinge die Kommen

Gibt es z.Z. nur die Möglichkeit "Entewereint/Ortbeeorkintoteish, oder kann man gefahrlos wieder in Normalzustand aktivieren nach dem Upgrade ? Soweit i ist hier z.Z. Ozmosis komplett raus, aber mit Clover sollte möglich sein an de SIPN ormalzustand ran zu kommen ?

Gruss,

Markus

Beitrag von MacGrummel vom 30. September 2015, 00:18

Du kannst nach der ersten Installations-Phase auch alle möglichen Zwische wie i**G**rivens Anleipunga erklärt (etwas weiter unten..) Sorry, falsche [Se](http://hackintosh-forum.de/index.php?page=Thread&postID=187244#post187244)itebile richtige!

Beitrag von Markus23 vom 30. September 2015, 00:43

Aha, Danke.

Ich dachte gelesen zu haben, dass Clover inzw $\$$ sl $\mathsf{P}$ huemterasutöchtztkomolphlett FakeSMC und andere Kext, die wichtig sind werden selbst beim InSsltPallieren komplett aktiv ist. Oder bedeutet es "nur", dass Clover die direkte OptionSlzPuEmin Soteeelin, flywensen d jetzt intgriert hat und man trotzdem beim Installieren von EC und bei jeder zuerst wie<sup>3</sup> eRzurückdrehen muss ?

Beitrag von Griven vom 30. September 2015, 00:49

Clover kann in den aktuellen Versionen den Kernel Cache pat&hPen was vorbei passiert Ozmosis kann dies in den aktuell verfügbaren Versionen n sind bei Rechnern, die mit OZ arbeiten aktuell auch noch die benannten U Sobald sich Kext erstmal im Cache befindet kann **a**bb Pawi**edeh bo**elils On Zangdiige aktiviert werden ohne das sich das System irgendwie komisch verhalten würd

Beitrag von aufdenschlips vom 30. September 2015, 02:27

Das wird ja stündlich immer genialer - das Forum und die Beiträge!

Vielen Dank!

Allen eine geruhsame Nacht!

Beitrag von Fab vom 30. September 2015, 08:13

wegen D[em](https://www.hackintosh-forum.de/lexicon/entry/67-sip/?synonym=81) P Die rooties haben eine Tabelle gepostest mit den hexzahlen zum [https://www.root86.com/topic/7 &2%80%A6/pag](https://www.root86.com/topic/7608-how-to-os-x-el-capitan-installieren-…/page-3#entry88049)e-3#entry88049 Hab den Link gesetzt da die Datei anhänge zu klein sind.

Beitrag von MacGrummel vom 30. September 2015, 12:37

Wer etwas intensiver liest: Girisen Thatte due hat schon veröffentlicht. Ich geben allerdings zu, dass unsere Server-Software bei der Übersich darstellerischen Grenzen gerät..

Beitrag von efendi vom 30. September 2015, 13:17

Gestattet mir eine kurze Frage: Was sagen die Gelehrten, wird ein tadellos Hack (mit einem 14-er OZ) ein Update (nicht Neu-Installation) auf El Cap sind größere Katastrophen zu erwarten?

Beitrag von crusadegt vom 30. September 2015, 13:19

Ich denke dürfte machbar sein, aber nur mit der Clover Variante zum B richtig verstanden habe... Mit den neuen OZ Versionen, die kommen werden, wird dieses

verschwunden sein,

Beitrag von connectit vom 30. September 2015, 13:25

Genau aktuell ist das booten von El Capitan mit Ozmosis möglich aber r mit der Clover Installation.

Beitrag von efendi vom 30. September 2015, 13:30

Eilig habe ich es nicht, warten wir ab, was die nächsten OZ-Versionen mit si Danke Euch einstweilen.

Beitrag von MacGrummel vom 30. September 2015, 13:40

Naja: die geehrten Geleerten werden Dir sagen, dass das zwar kein Capitan drauf laufen zu haben, es aber im Augenblick durchaus ein Prob drauf zu bekommen! Schade eigentlich!

Mein Quo-Board läuft ganz prima mit El Capitan, aber das Update hab Clover EX58er gemacht!

Das 1479er Ozmosis ist, wie oben beschrieben, nicht in der Lage, das U Eine wo anders auf den Monolithen gebrachte Festplatte kann es aber mit d Vorbereitungen problemlos betreiben! Dafür müssen nur ein aktueller FakeS Capitan-Platte in System/Library/Extentions installiert sein und auf dem SystemIntegrity Pro Steleat bogneschaltet werden mit dem Befehl in Terminal:

Spoiler anzeigen

wie in ostbischrieben..

Ich würde abwarten, der Clover-Weg erscheint mir für die paar Tage zu wohl auch ein neues Ozmosis geben wird, das das kann.

P.S.: Wenn Du doch den Weg mit Clover gehen möchtest, nimm Systemplatte und bitte auf keinen Fall die Platte, die bei Dir im BIOS am P baust Du Dir sonst für Ozmosis nur Ärger ein. Und das Clover startet sowi anderen systemfreien Festplatte oder einem Stick!

Beitrag von efendi vom 30. September 2015, 13:46

[Zitat von MacGr](https://www.hackintosh-forum.de/index.php?page=Thread&postID=188317#post188317)ummel

P.S.: Wenn Du doch den Weg mit Clover gehen möchtest ...

Wie gesagt, da das aktuelle System erschreckend gut läuft, habe ich es ruhig noch einige Monate warten (oder zumindest so lange, bis Gewissh meisten sagen: Jo, läuft!), bis dahin kommt der Kapitän auf das MacBook.

Beitrag von PJH vom 30. September 2015, 14:04

Hallo MacGrummel

"Geleerten" ? Hat da die Rechtschreibprüfung zugeschlagen?

Gruß. PJH

Beitrag von Nightflyer vom 30. September 2015, 15:38

[Zitat von](https://www.hackintosh-forum.de/index.php?page=Thread&postID=188326#post188326) PJH

"Geleerten" ?

falls es sich auf das Adjektiv "leer" bezieht, na ja, manche Postings hier ir auf die Anwesenheit von "Geleerten" hin

Beitrag von Markus23 vom 30. September 2015, 18:15

[Zitat von MacGr](https://www.hackintosh-forum.de/index.php?page=Thread&postID=188317#post188317)ummel

P.S.: Wenn Du doch den Weg mit Clover gehen möchtest, nimm für Clo Systemplatte und bitte auf keinen Fall die Platte, die bei Dir im BIOS am hängt! Da baust Du Dir sonst für Ozmosis nur Ärger ein. Und da sowieso besser von einer anderen systemfreien Festplatte oder einem Stick!

Was genau ist denn das Problem? Ich hatte vor EC auf ne frische SSD zu installieren und dann per Time Mac übertragen. Im Moment nutze ich Ozmosis, hab aber kein Problem mal Clover anzutes Nutzung von Clover auf der neuen SSD Probleme mit dem Ozmosis Bios ge zuerst wieder ein normales Bios installieren ? Oder was ist das Problem?

Beitrag von MacGrummel vom 30. September 2015, 18:58

Das saubere System über den Installer und TimeMachine hat ja diesma Viele Programme sind ja die letzten Tage schon angepasst worden. Vor eine Liste noch bei über einem Dutzend nicht weiter laufender Programme, j wenige.

Für Dich ist es vielleicht kein Problem, den Rechner nebenbei auch übe Aber da ist ja eigentlich der Haupt-Vorteil vom Ozmosis: dass man gena wieder machen muss!

Aber wie ich ja oben im Post1 schon angedeutet habe: die Festplatte aus

zu nehmen und einen anderen Rechner damit zu starten, eben auch ein ech (fast) immer! Dann fehlt halt mal fürs Update der Ton, was AppleHDA.kext sollte man sich eh sichern und hinterher wieder (oder dann mit KextUtility ins neue System einbinden! Und auch mit Ozmosis kann man problemlos auf Clover booten. Ist ja Partition. Die dann erst weiter leitet!

Beitrag von UserD vom 30. September 2015, 19:54

Also El Capitan ist mittlerweile im Appstore angekommen, jetzt fehlt noch da

Beitrag von MacGrummel vom 30. September 2015, 23:48

Ja, mal abwarten! Ganz offiziell läuft ja alles über Amerika. Die mü nochmal die endgültige Version durchprüfen! Wer möchte schon gleich zwei updaten? Schlimm genug, wie der BIOS-Hersteller AMI "seine" echten BIO und Co vorbereitet...

Jetzt gibt es nur noch die üblichen Nacharbeiten, und dann ist mir da bei Kollegen noch ein kleines Werkzeug über den Weg gelaufen. Das zeigt a an, die im NVRam stehen, also auch *S*em Status [de](https://www.hackintosh-forum.de/lexicon/entry/67-sip/?synonym=81)r

Beitrag von Moorviper vom 1. Oktober 2015, 00:42

Zeigt das mehr an als nvram -p ?

Beitrag von mrmad23 vom 1. Oktober 2015, 06:53

Habe die zahlreichen Versuche El Capitan auf bestehender Ozmosis-Yose Update oder Neuinstallation) wie hier angedeutet, erfolglos abgebrochen. Habe stattdessen die El Capitan.app aus dem insanelymac-Forum benutz installiert und nachdem alles hin-und her abgeglichen war, schlussendlic SSD zurückkopiert. War umständlich, hat aber gut geklappt.

Beitrag von sanyx vom 1. Oktober 2015, 08:36

Hast du das alles ohne Clover gemacht ?

Beitrag von mrmad23 vom 1. Oktober 2015, 09:25

Die App integriert clover danach ist es nicht mehr nötig.

Beitrag von Sascha\_77 vom 1. Oktober 2015, 09:32

Hier ist das Update ohne große Probleme über (sieht man von dem iTun mal ab) die Bühne gegangen. Booten tue ich nach wie vor mit Ozmosis habe iGH Pvorerst deaktiviert gelassen, da sonst ni[ch](https://www.hackintosh-forum.de/lexicon/entry/67-sip/?synonym=81)t mehr alle Tools die ich

Beitrag von sanyx vom 1. Oktober 2015, 09:33

wie genau bist du denn vorgegangen magst du mir das schreiben ?

Beitrag von Sascha\_77 vom 1. Oktober 2015, 09:41

Wurde hier ja schon desöfteren beschrieben. Hier die Kurzform.

- Installer Medium anlegen

# Code

1.sudo /Applications/Install\ OS\ X\ El\ Capitan.app/Contents/Resources/c volume /Volumes/DEIN\_VOLUME --applicationpath /Applications/In Capitan.app --nointeraction

oder du nutzt DiskMaker X. Das bleibt Dir überlassen.

- Danach auf DEIN\_ COdveM EnstallieDræmn kannst Du davon booten und den I ganz normal durchführen.

- Reboot und mittels Clover von deinem Installer das gerade installierte S im Terminal:

Code

1.sudo nvram 7C436110-AB2A-4BBB-A880-FE41995C9F82:csr-active config=%67%00%00%00

- Erneuter Boot auf die selbe Weise wie zuvor. Jetzt mit dem Kext Wizard in S/L/E nachinstallieren (FakeSMC auf jeden Fall), den Rest je nachdem so braucht

- [Rechte repar](https://www.hackintosh-forum.de/lexicon/entry/57-rechte-reparieren/?synonym=33)ien en Cache neu aufbauen (beides mit dem Kext Wizzard)

Code

1.sudo nvram 7C436110-AB2A-4BBB-A880-FE41995C9F82:csr-active config=%00%00%00%00

- Neustart. Fertig.

Wenn Dau Pabgeschaltet lassen willst (ob das nun Sicherheitstechnisch si dahingestellt) kannst Du den letzten Schritt im Terminal weglassen.

Beitrag von sanyx vom 1. Oktober 2015, 09:42

Achso okay ja dann weiss ich es wie es gemeint ist. Ich hatte gedac gemacht.

Beitrag von OiWarning vom 1. Oktober 2015, 09:43

Ich hab die warscheinlich zeitaufwändigste variante genutzt um den bekommen hab in VMWare Fusion installiert , da dann auch die FakeS danach den ganzen mumpitz mit CCC auf ne Festplatte geklont die ich p hatte .... Hatte den hintergrund das ich mit OZ bios nicht in der lage war ich keinen bock hatte mein laufendes bios zu überflashen .[..](https://www.hackintosh-forum.de/lexicon/entry/67-sip/?synonym=81) [SI](https://www.hackintosh-forum.de/lexicon/entry/67-sip/?synonym=81)D anach l deaktiviert per befehl von nem laufenden Yosemite und dann ließ sich der starten umständlich aber es hat geklappt

Beitrag von Sascha\_77 vom 1. Oktober 2015, 09:45

Hm komisch. Hier konnte ich Clover unter dem Ozmosis BIOS ohne Proble bis dato noch nie Schwierigkeiten gemacht.

Beitrag von OiWarning vom 1. Oktober 2015, 09:46

Bei mir hat sich Ozmosis und. Clover immer gebissen was allerdings auch das es nur halbherzig eingestellt war

Beitrag von keiner99 vom 1. Oktober 2015, 09:57

für alle die Clover verwenden, gibt es eine sehr leichte Art upzudaten frechten Link von Tony, den sollte jeddpe://www.wstedmneganc:x86.com/el-capitandesktop-guides/172107-direct-update-os-x-el-capitan-using-clover.html

Beitrag von Black Rider vom 1. Oktober 2015, 17:28

Hab es nach dieser Anleitung gemacht (deshalb in Anführungszeichen, da machen musste) und es lief direkt wunderbar durch. So macht ein Hackinto noch mehr Spaß.

Beitrag von MacGrummel vom 1. Oktober 2015, 17:36

Ja, neue Clover-Version sauber eingestellt wie in Post 1 beschrieben, App I am Mac, fertig! So hatte ich das auch! Nur wollte ich auch den Installe auch immer ein Not-Boot-Medium. Ging prima, sowohl mit dem klassischen Te

## Code

1.sudo /Applications/Install\ OS\ X\ El\ Capitan.app/Contents/Resources/c volume /Volumes/USB --applicationpath /Applications/Install\  $OS\setminus X'$ nointeraction

, als auch mit der neuen Version von DiskMakerX. Keine Zwischenschrit richtig klassisch!! Und gleich 2 Sticks als Backup.

Beitrag von djmastera2000 vom 3. Oktober 2015, 22:20

Upgrade von Yosemite 10.10.5 auf El Capitan über App Store wie im P ohne Schwierigkeiten, alles ohne Probleme verlaufen, alle Komp weiterhin wie unter Yosemite.

Das System ist definitiv reaktionsfreudiger, snappier :-D, aber ja auch pe Tests gezeigt haben...

Boot rein über CLOVER mit CSR 0x3 und Booter 0x28. Alle nötigen Kexts übe

Weiss zufällig einer voßlekompott eingeschaltet werde[n](https://www.hackintosh-forum.de/lexicon/entry/67-sip/?synonym=81) kann mit csr=0 CLOVER?

Beitrag von MacGrummel vom 3. Oktober 2015, 22:24

Wenn alles läuft und die Kexte im Cache gespeichert sind, soll es gehe aber kein Freund von \*kopfschüttel\*

Beitrag von djmastera2000 vom 3. Oktober 2015, 23:49

Ich lade keine Kexte über das System direkt, alles über Clover...

Warum nicht wenn ich fragen darf?

EDIT: geht

Beitrag von al6042 vom 4. Oktober 2015, 16:11

Ich habe da auch mal eine Frage...

AUf meinem Ozmosis Rechner mit dem GA 787X-UD3H habe ich vor e FakeSMC, mit den Sensoren als PlugIns, auf mein /EFI/Oz/Darwin/Extensions/Common hinterlegt um damit an dem, im O FakeSMC herum zu kommen.

Könnte das eventuell auch ein Weg sein, Ozmosis direkt zu nutzen?

Beitrag von MacGrummel vom 4. Oktober 2015, 16:17

Es ist kein Problem, Ozmosis unter El Capitan zu nutzen! Die einzige Update! Wenn Du das über Clover auf Deinem oder einem anderen Rech fehlt nur noch die FakeSMC in Deinem System-Ordner. Und wenn die Jung ein Update raus bringen, kannst Du das Teil ja wahrscheinlich einfach raus w

Beitrag von UserD vom 4. Oktober 2015, 17:40

Mir ist eben durch MacGrummel seine Antwort eine Idee gekommen. Kö (aktuell per Ozmosis, daher absolut rein) eigentlich extern über USB anschließen und dann das Update auf EL machen? Sich also Clover sparen?

Beitrag von MacGrummel vom 4. Oktober 2015, 17:49

Klar, so sollte das gehen! Ich hab's zwar ähnlich gemacht, würde aber Backup machen! Nicht, dass Du dann garnicht mehr rein kommst. Ob vielleicht Clover weiter...

Beitrag von Markus23 vom 4. Oktober 2015, 22:19

Muss auch mal meine Erfahrungen posten:

Hatte zuerst nen kompletten Neustart mit Clover versucht, aber das habe Tagen nicht zufriedenstellend hinbekommen. Dann ein Versuch mit Clover / Ozmosis:

01. Clover EC-Bootstick gebaut

02. GTX970 ausgebaut, onboard GFX aktiviert und EC auf ne leere 256Gb SS 03. FakeSMC (Slice-Version, die Kozlec will nicht mit dem Ozmosis Bios!) Ethernet-Treiber und Nvidia Treiber auch.

04. Per Clover-Stick durchgestartet ob noch alles geht -> JA

06. Ins NVRAM die car-config auf 0x67 gesetzt

07. Per Ozmosis durchgestartet -> läuft auch

08. GTX970 eingebaut, onboard-Gfx deaktiviert , durchgestartet -> geht 09. Versucht per VoodooHDA die onboard Realtek ALC1150 zum laufen zu b Chance (3 Std. gebastelt, nur KernelPancis oder keinen Sound) 10. Erstmal auf USB-Soundkarte ausgewichen.

11. Beide SSDs abgeklemmt und von der alten Yosemite Installation alles auf die neue gespielt (ging wegen SSD -> SSD auch rasend schnell!) 12. altes Profil auf der neuen EC-SSD gebootet, sieht erstmal gut aus au alles übernommen.

Nun hab ich noch 2 Probleme:

- Onboard Audio geht nicht, hatte ne VoodooHDA(2.8.6) im Ozmosis Yosemite, in S/L/E unter EC gibts Kernelpanics. - die USB-Ports sind irgendwie noch alle USB2, da gibts ja wohl Probs. M

gucken.

- Sollte man erstmal das CSR auf 0x67 stehen lassen, oder könnte man das stellen ?

Soweit, sogut...

Beitrag von keiner99 vom 4. Oktober 2015, 22:38

ich schreib auch mal kurz meine Erfahrung mit EC:

auf dem Z77X-UD5H mit Clover superhabeen feainthiach in Clover 10.11 die ric Kexte reingeleg\$, Podiaemit ausgeschalten und danach die EC Installation g gestartet EC installiert wieder neugestartet. Danach aktuelle Webtr installiert und alles läuft einwandfrei! mir kommt vor EC ist etwas schneller Sound hab ich einfach das neue Clover ALC Script hergenommen un aktiviert.

bin zufrieden :keinwindows:

Edit: noch etwas posithivadose die GTX970 an einem Monitor und die Intel einem anderen Monitor in Betrieb, die lauft jz auch ohne Patches mit 1536 M

Beitrag von Markus23 vom 4. Oktober 2015, 22:43

...mit diesem ClocerALC Script hatte ich bei meinen Clover Versuch auch g hat einfach nicht funktioniert.

Was gibt es noch für Möglichkeiten unter 10.11+ den Onboard-Sound zu geeignet) ?

Beitrag von MacGrummel vom 4. Oktober 2015, 22:43

Versuch mal toledas AppleHDA.kext für Realtek ALC892 oder für I unterscheiden sich nur sehr geringfügig und gehen beide mit meinem Quo-Bo Der Tony hat sie in sein Multi-Beast eingesammelt. Da werden sie über D zusammen mit dem Haken bei "Optional EFI Installes Bootloader Support" System/Library/Extentions installiert als Ersatz für den originalen AppleHDA

Beitrag von keiner99 vom 4. Oktober 2015, 22:45

falls du nochmal mit Clover ALC tesheen rewinleis Angliebitts ung

Beitrag von Markus23 vom 4. Oktober 2015, 23:21

### **[MacGrumm](https://www.hackintosh-forum.de/user/18406-macgrummel/)el**

Hey, Toledo AppleHDA war ein guter Tipp Habe zwar nicht das gefunden, was Du meinst dafür aber ein Script we patcht und gleich noch nen passenden Enabler kreiert und installiert. [audio\\_realtekALC](https://raw.githubusercontent.com/toleda/audio_RealtekALC/master/audio_realtekALC-110.sh)-10e0nsthch auf RAW -> RechteMaus Link speichern unter... Dann das Script per chmod +x ausführbar machen UND es als Root (su Fragen die dann kommen sind eigentlich selbsterklärend und dan funktioniert !!

ACHTUNG: Vorher nen Backup der AppleHDA.kext in /S/L/E machen, die pate und wenn man wieder zurück will hat man bisschen Arbeit ohne Backup der K

Hatte da mit diesen Patching-Scripten schon früher mal gearbeitet, aber Problem das der Sound dann nach nem WakeUp nicht mehr ging ? Hmm, ich glaub da gabs ne KEXT für ... CodecCommand oder so ... muss inzwischen gut funktioniert und noch für EC geeignet ist...

#### [keiner](https://www.hackintosh-forum.de/user/11522-keiner99/)99

Da ich nu erstmal wieder Ozmosis laufen habe, bringt mir leider das C Patching usw. nicht viel - aber trotzdem Danke für für den HowTo Hinweis.

Beitrag von keiner99 vom 4. Oktober 2015, 23:56

für Sound nach dem Sleep gibt es Reset Audio, funktioniert unter Yosemite sich öffnen, aber nicht aktiv getestet.

hier der Down hotapd://hackintosh-forum.de/ind &age=Thread&threadID=19168

Beitrag von crusadegt vom 5. Oktober 2015, 00:03

http://hackintosh-forum.de/ind & age=Thread & thread all  $e$  as  $3\vec{g}$  eneutzt werden..

Beitrag von djmastera2000 vom 9. Oktober 2015, 10:12

Sagt mal Jungs, ist euch allen eigentlich aufgefallen, dass ATI Radeons mehr aufwachen? Hab hier im Forum nichts gefunden oder überlesen...od eine Lösung für dieses Problem?

siehe: [http://www.tonyxxxx86.com/el-c &b-](http://www.tonyxxxx86.com/el-capitan-desktop-support/170781-no-display-usb-after-wake-10-11-a.html)after-wake-10-11-uan.dh [http://www.insanelymac.com/for &ics-usb-a](http://www.insanelymac.com/forum/topic/308025-no-graphics-usb-audio-after-wake/)udio-after-wake/

EDIT: bin erstmal zurück auf Yosemite, hab gemerkt dass ein Paar USB Po funzen...

Beitrag von apatchenpub vom 9. Oktober 2015, 10:39

RehabMan war etwas fleissig und hat einen neuen Kext für USB entwickelt hier an, vielleicht hilft ja der

Beitrag von djmastera2000 vom 9. Oktober 2015, 11:52

der ist doch aber für neuere Chipsätze inkl. USB3 oder? ich Core2Duo/Quad CPUs...

Beitrag von Sascha\_77 vom 9. Oktober 2015, 12:19

# [Zitat von apatch](https://www.hackintosh-forum.de/index.php?page=Thread&postID=189959#post189959)enpub

RehabMan war etwas fleissig und hat einen neuen Kext für USB entwick den Mal hier an, vielleicht hilft ja der

Oh den muss ich nachher direkt mal testen.

Beitrag von agrafx vom 9. Oktober 2015, 14:24

mit der Anleitung von Tony und Unibeast 6.0 kann man die Maxwell GTX 960 drin lassen, nur jeweils beim Start des Usbsticks bei Clover das bootarg nv\_ Meine Maus-Tastaturkombi von MS funktionierte jedenfalls bei der Installatio Anschließend gleich den Nvidia Webtreiber, den man gleich auf den Stick mi kann, installieren.